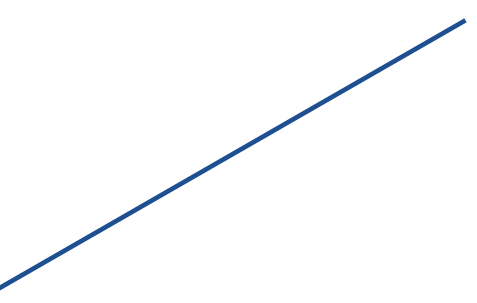

#### **Manufacturing Showcase**

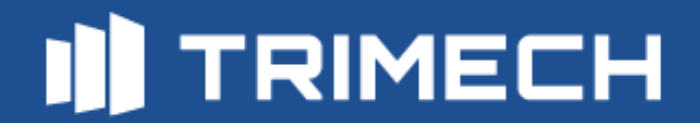

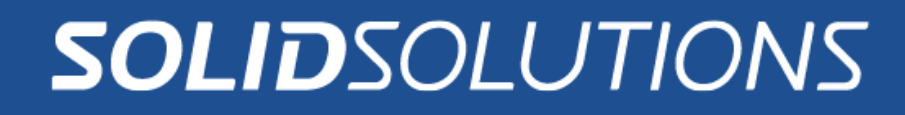

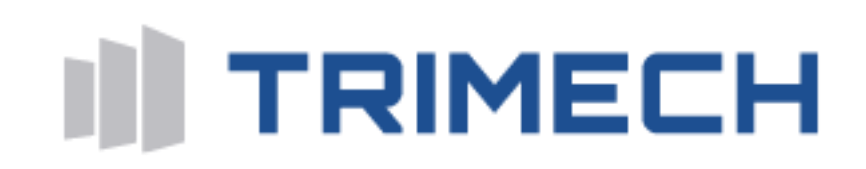

#### **Add Your Machining Knowledge Into CAMWorks**

© SSG | 30/10/2023 | Confidential Information

#### **How is CAMWorks Different?**

• Feature based CAM system

• Toolpaths can be created automatically from Technology database and the recognised features

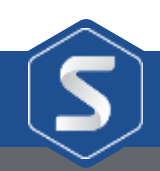

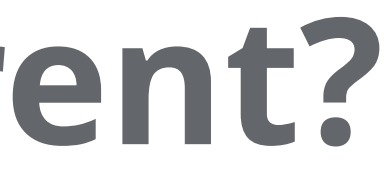

• Technology Database saves operation parameters, tooling, material and machines

#### **What's the difference between CAMWorks and SOLIDWORKS CAM?**

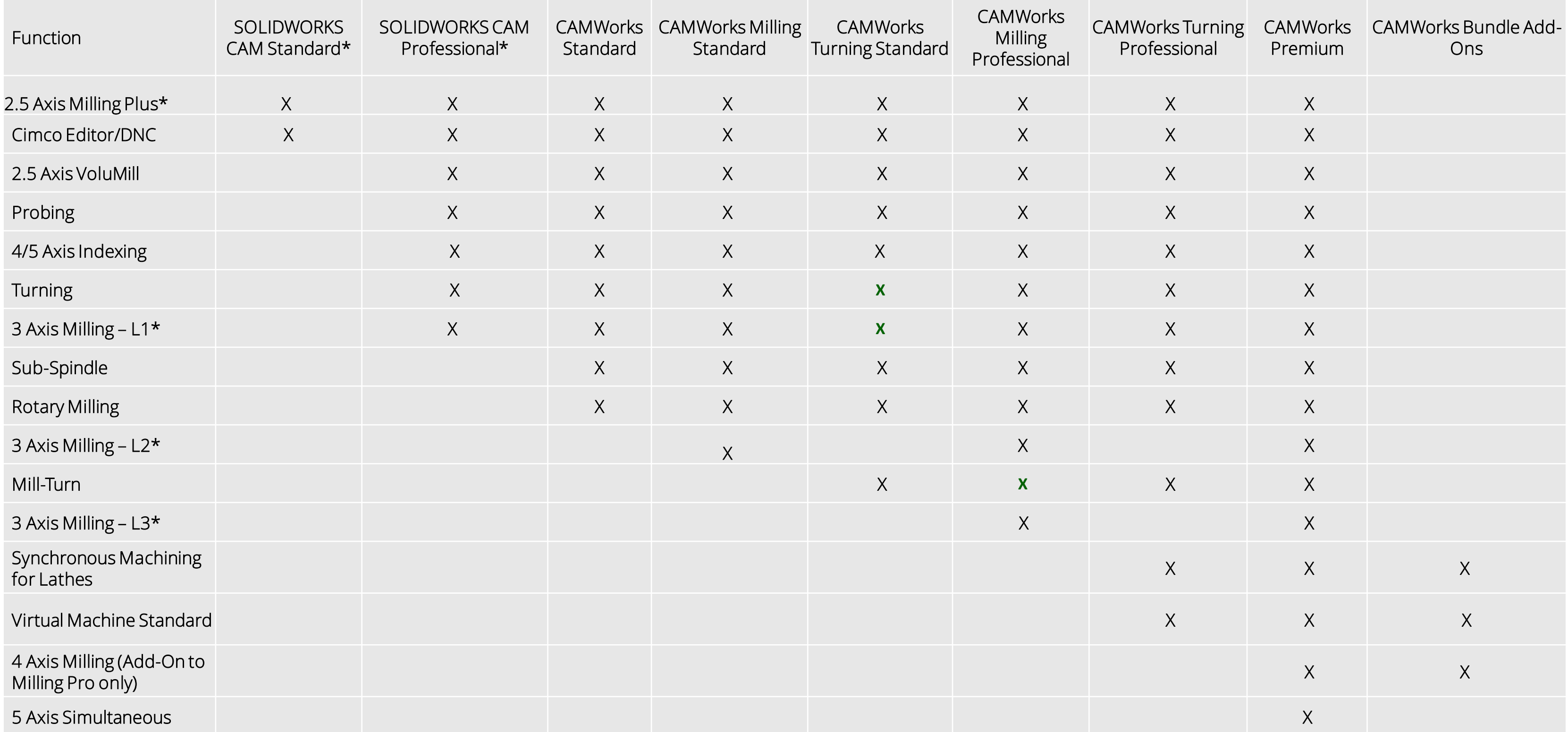

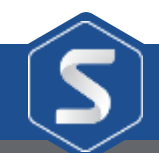

### **Have you setup your machine?**

- Defined in the Technology Database
- Allows definition of Kinematic axes
- Tools used
- Post Processor
- Probing type

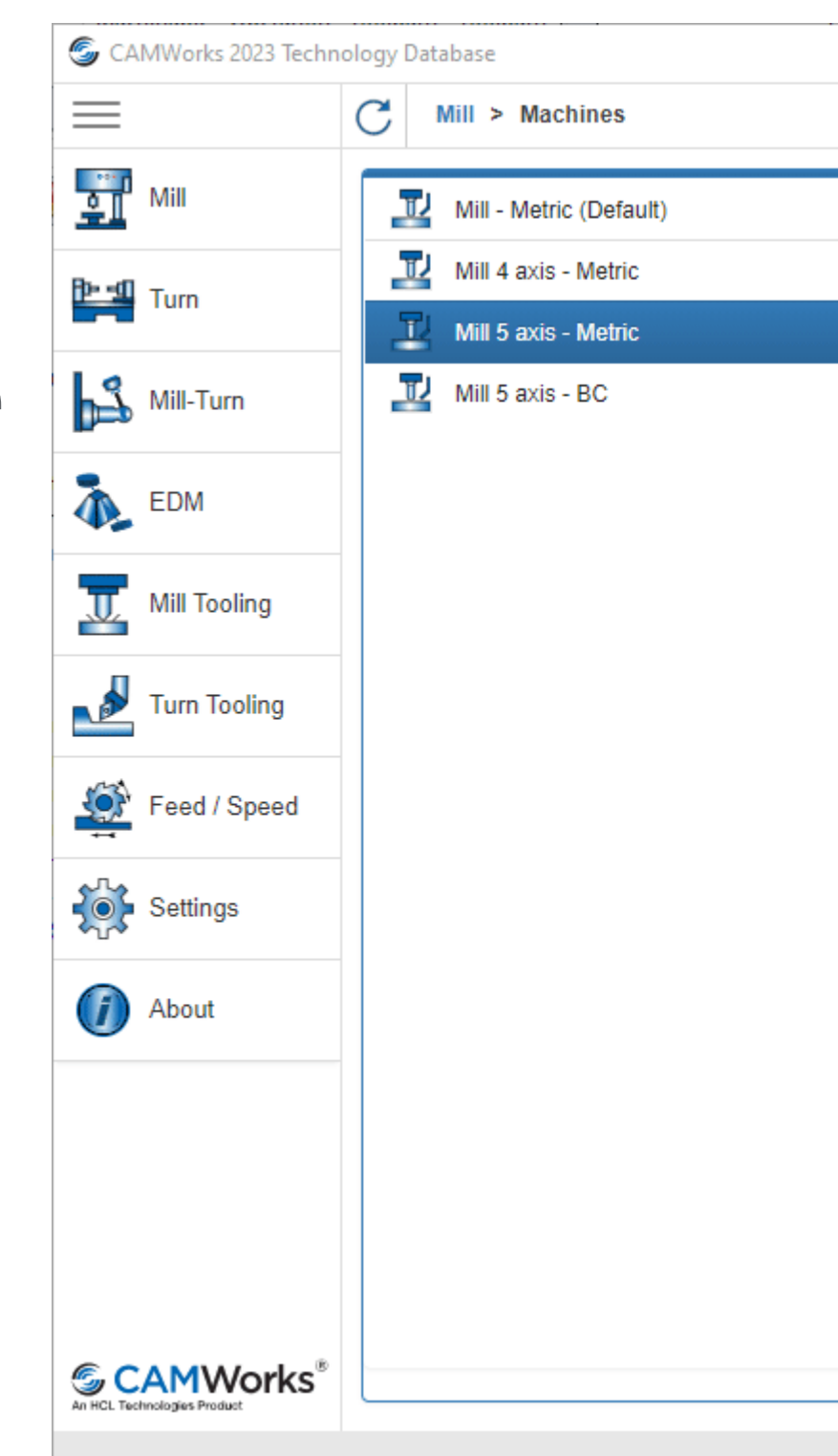

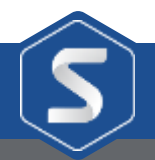

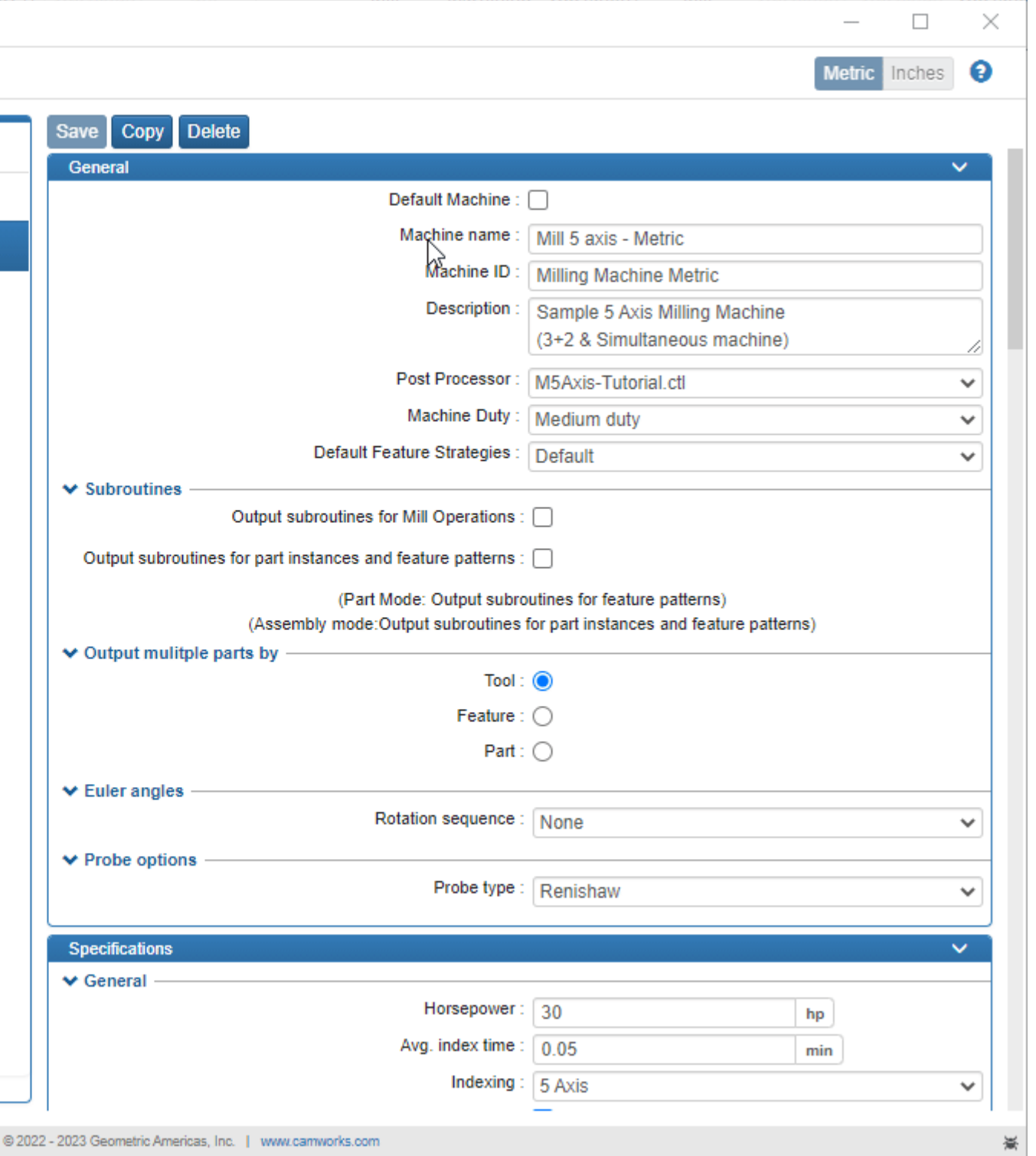

#### **How can I decide what to recognise?**

• When selecting Extract Machinable Features

• Saved in CAMWorks Options

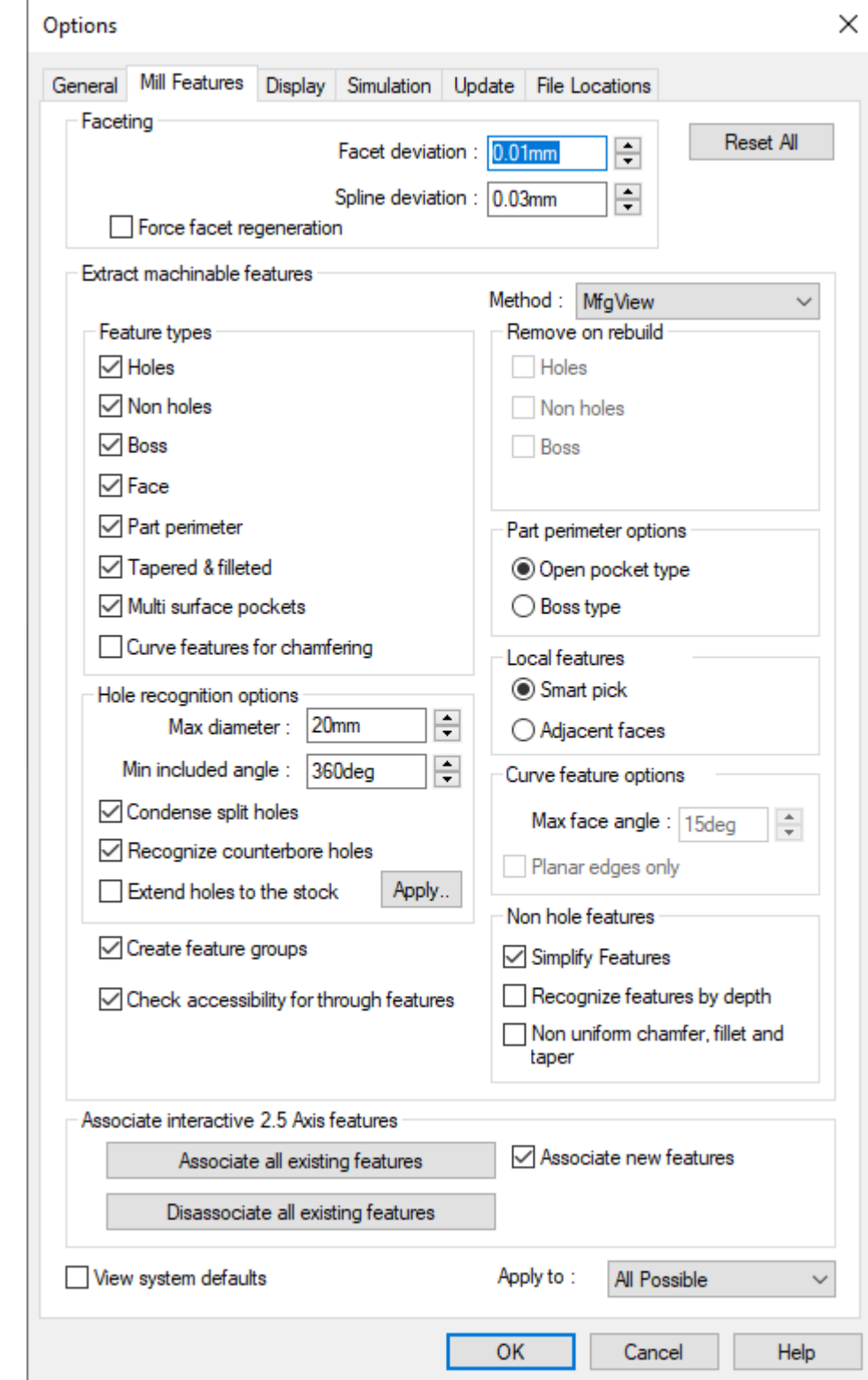

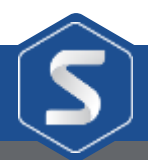

• Right click on a Mill Part Setup

#### **How can I decide what to recognise?**

• Recognise Features

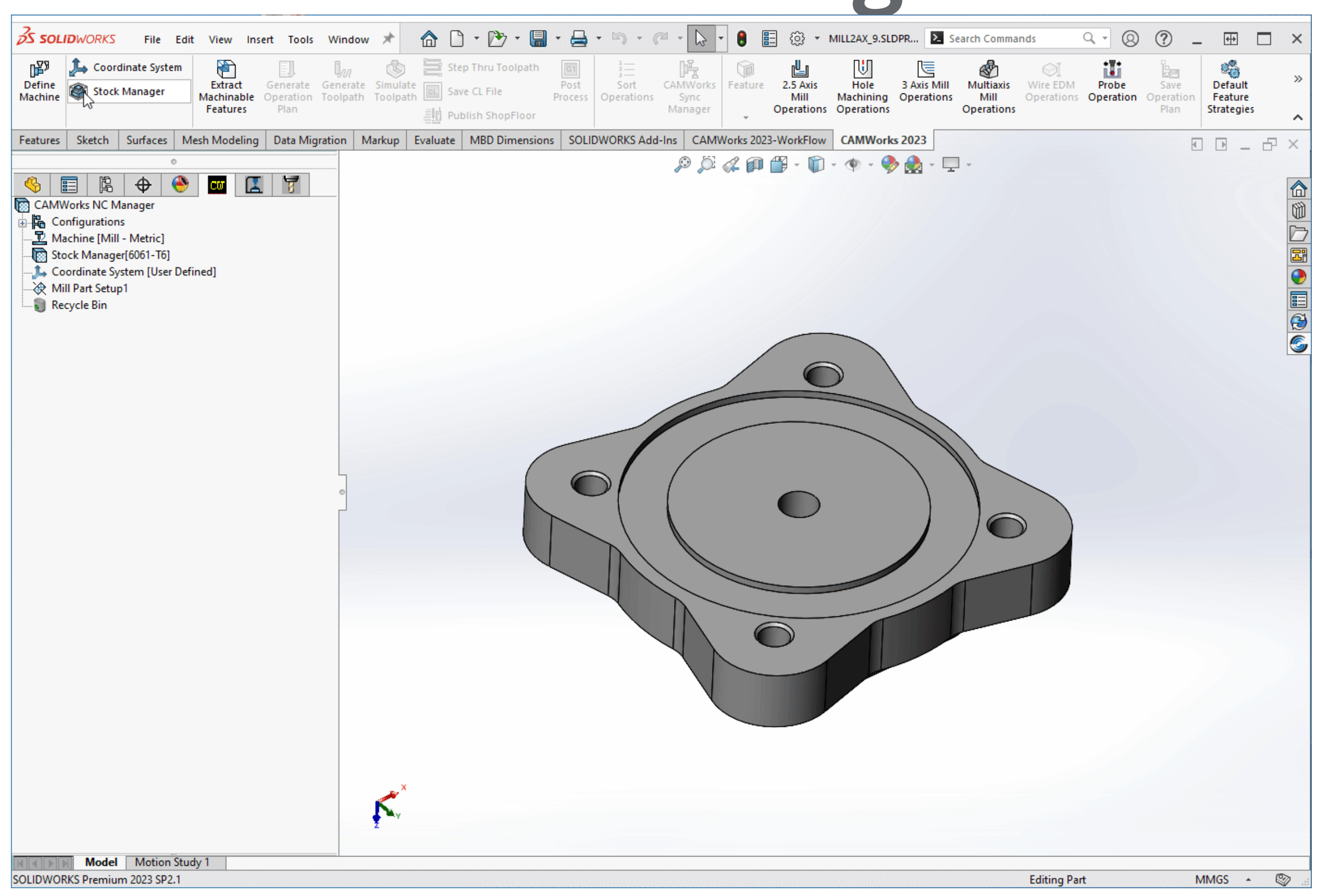

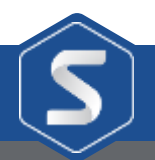

#### **How can I decide what to recognise?**

• Highlight a face

• Right click a Mill Part Setup

• Recognise local features

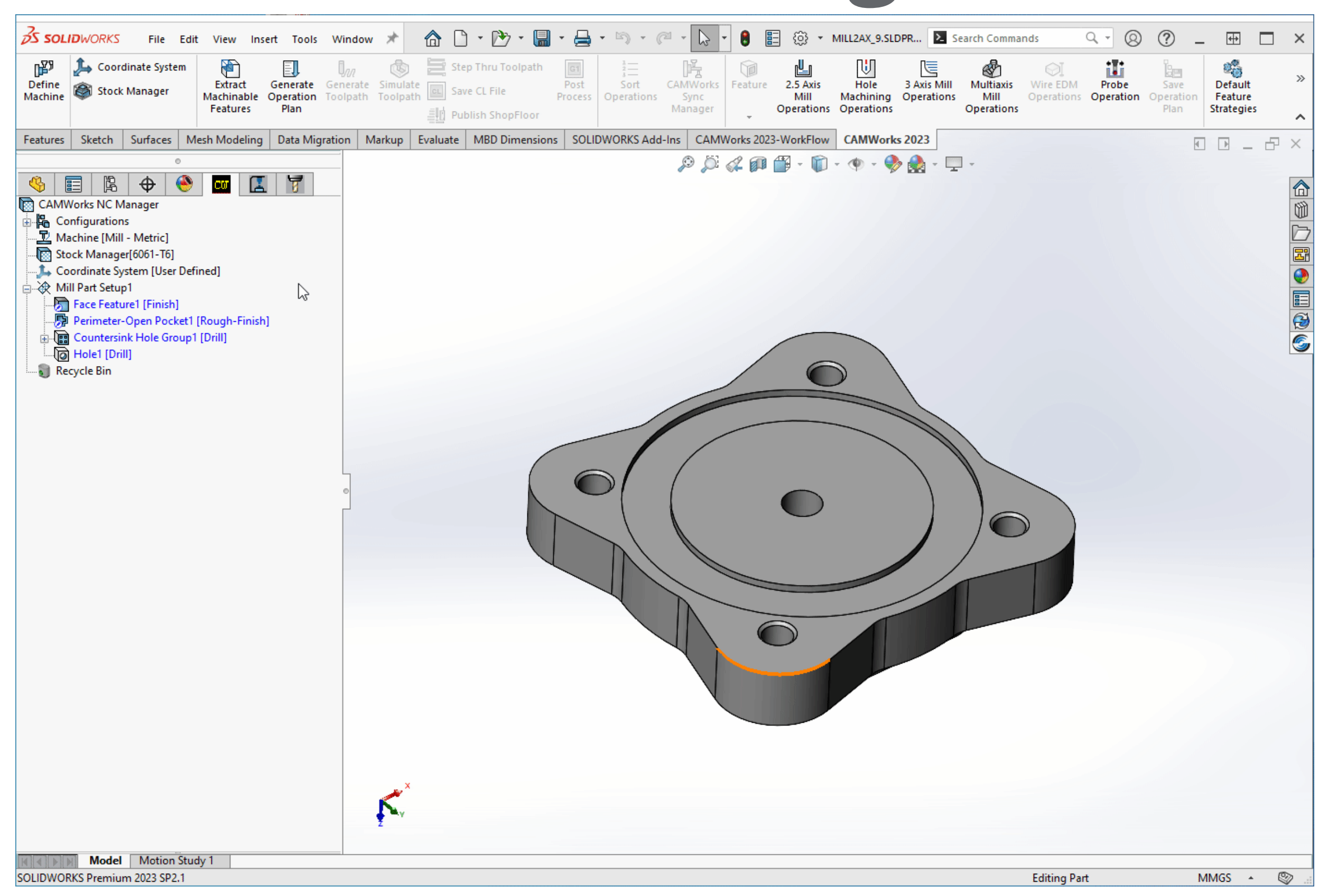

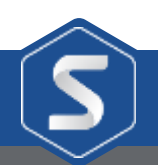

## **Choosing what strategy is used?**

• Define default strategies in the Technology Database

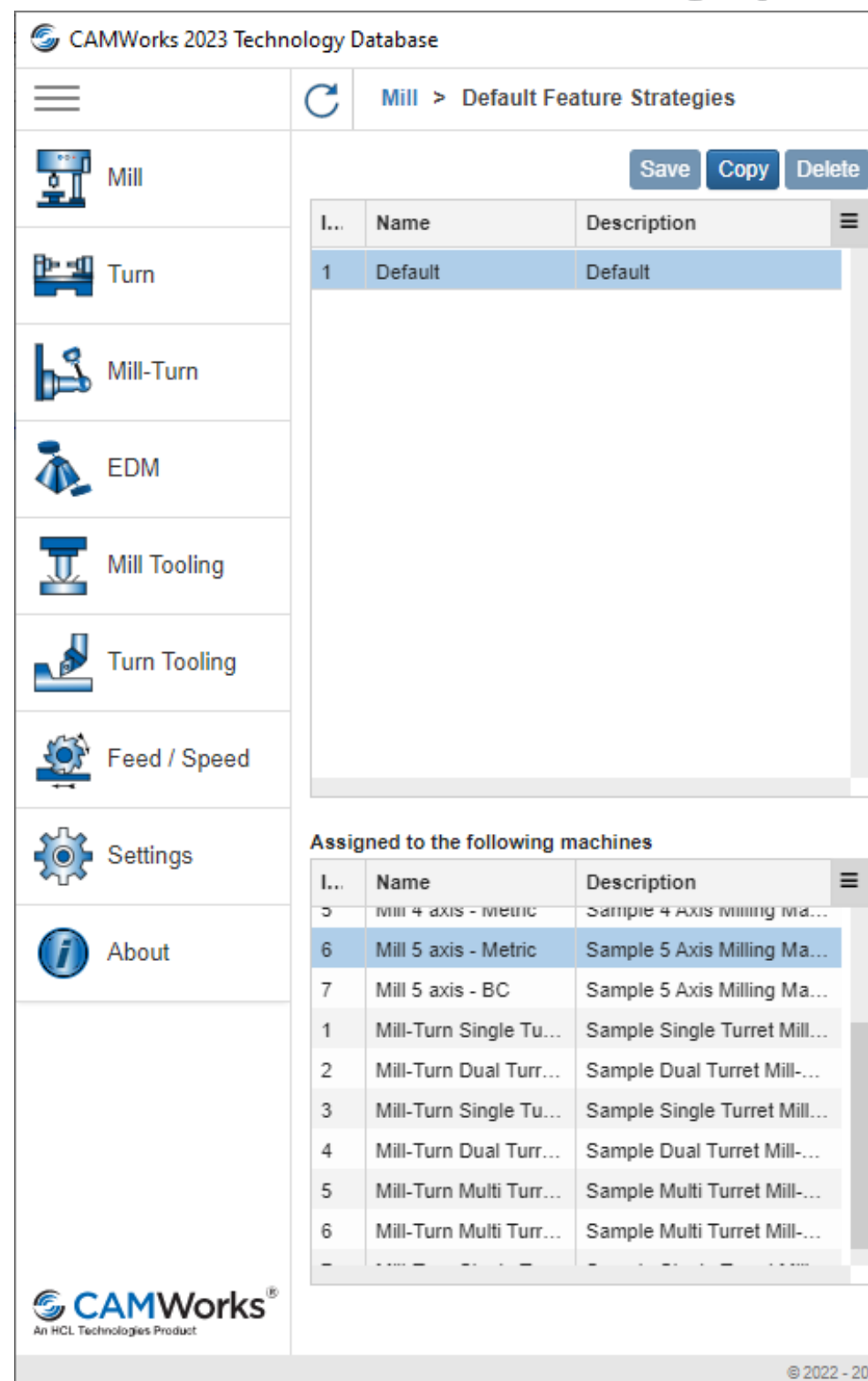

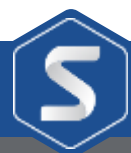

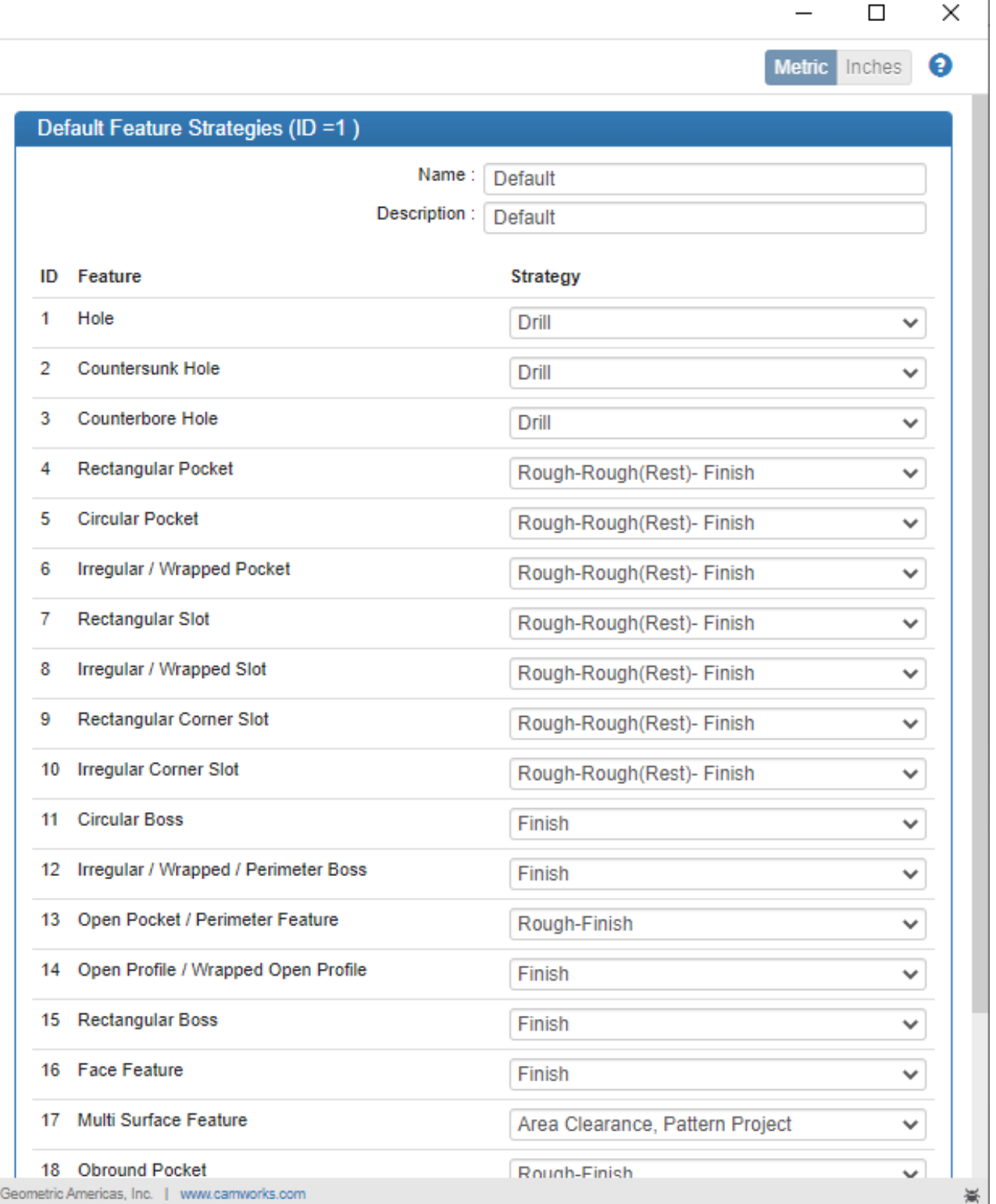

## **Choosing what strategy is used?**

• Default Feature Strategies can be reselected for all of the same feature

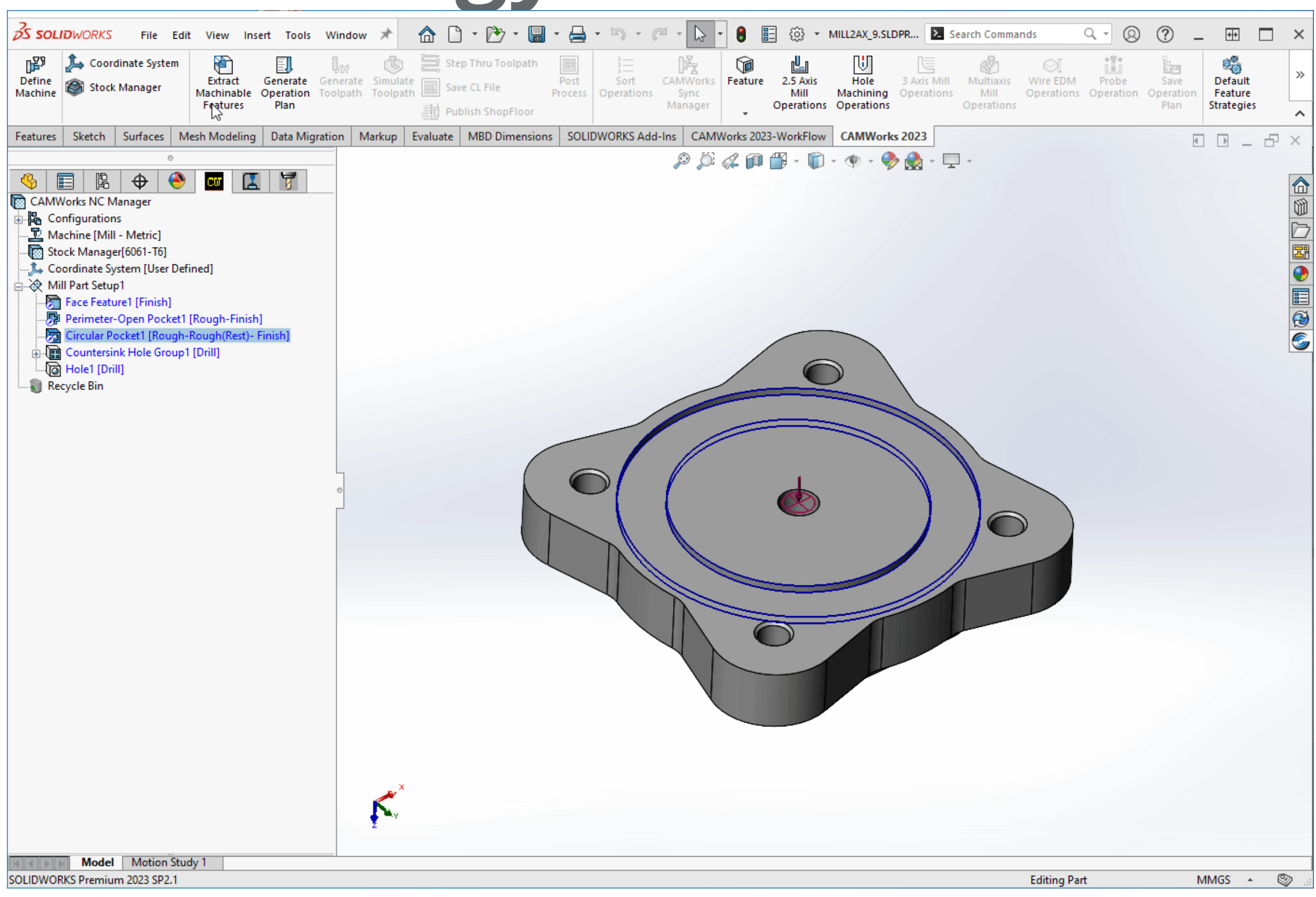

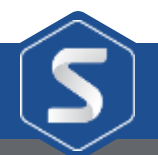

## **Choosing what strategy is used?**

• A singular feature can be changed in its parameters.

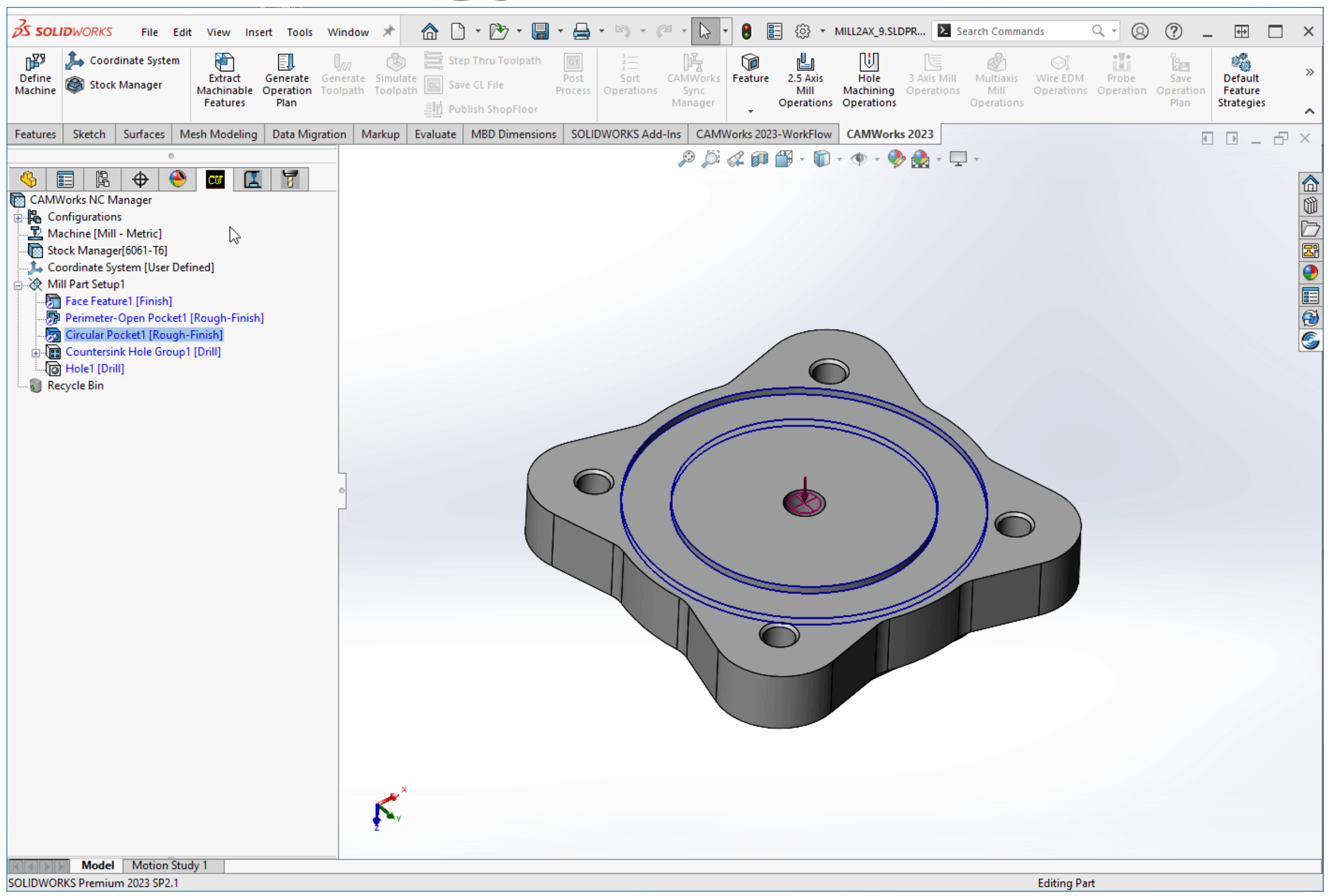

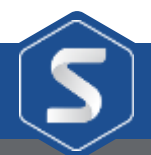

## **Converting Strategies to Toolpaths**

• Simply select Generate Operation Plan and Generate Toolpath.

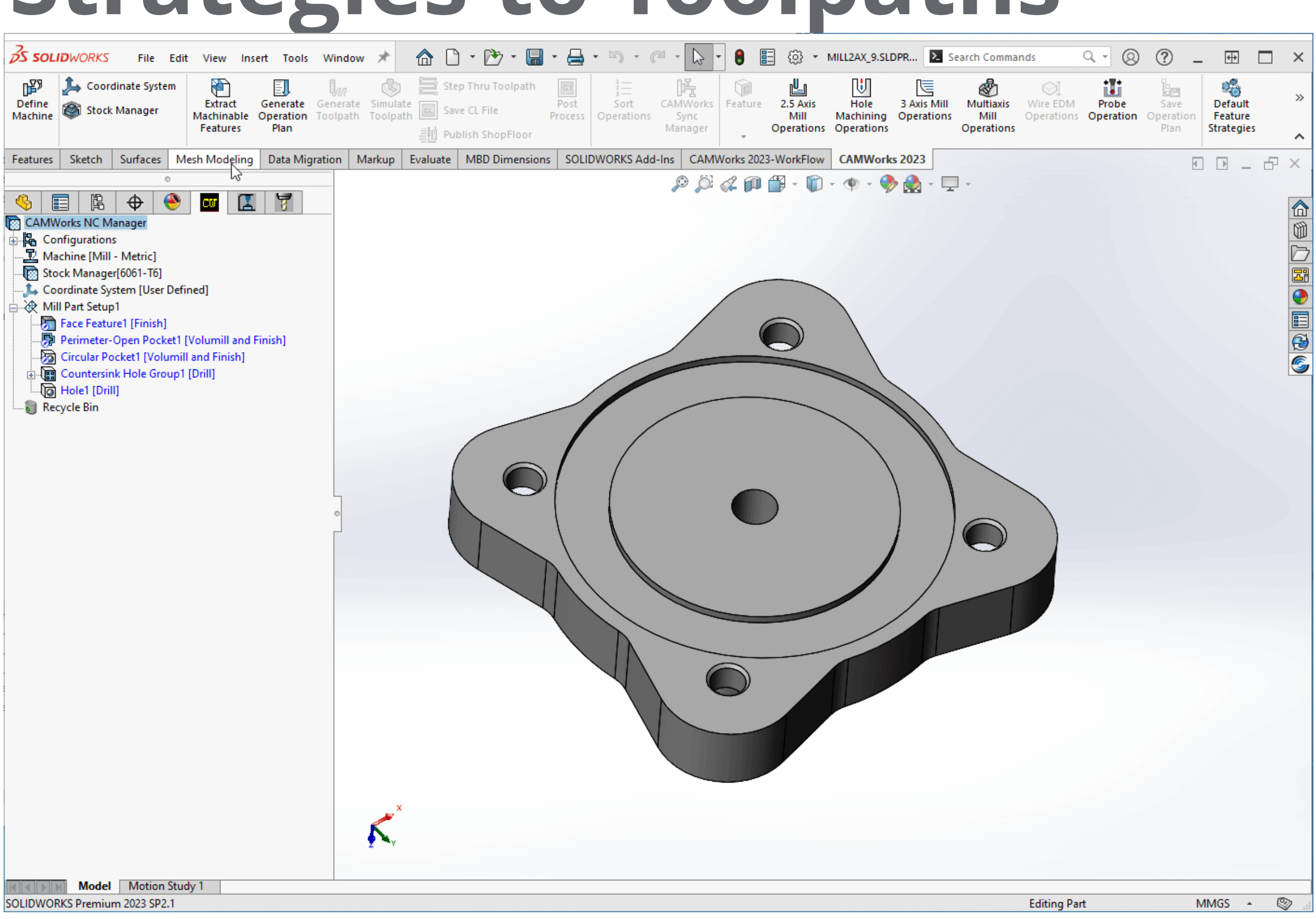

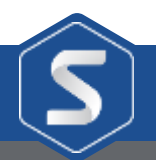

• High performance roughing toolpath

#### **What is Volumill?**

• Constant Stepover enables a constant chip thickness to be cut

• Feed and Speed Expert

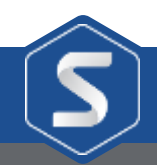

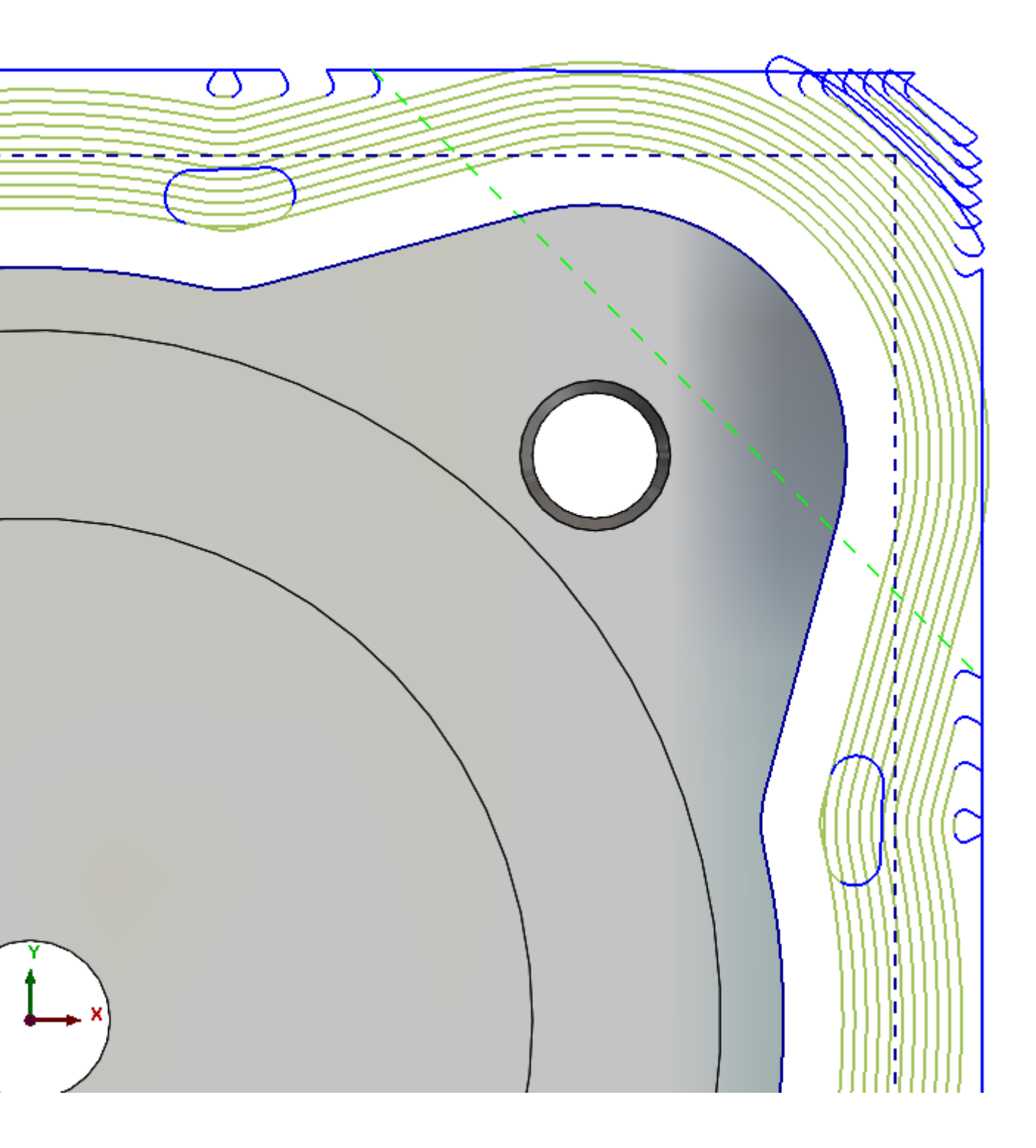

## **Converting Strategies to Toolpaths**

• Operations can still be modified after if wished

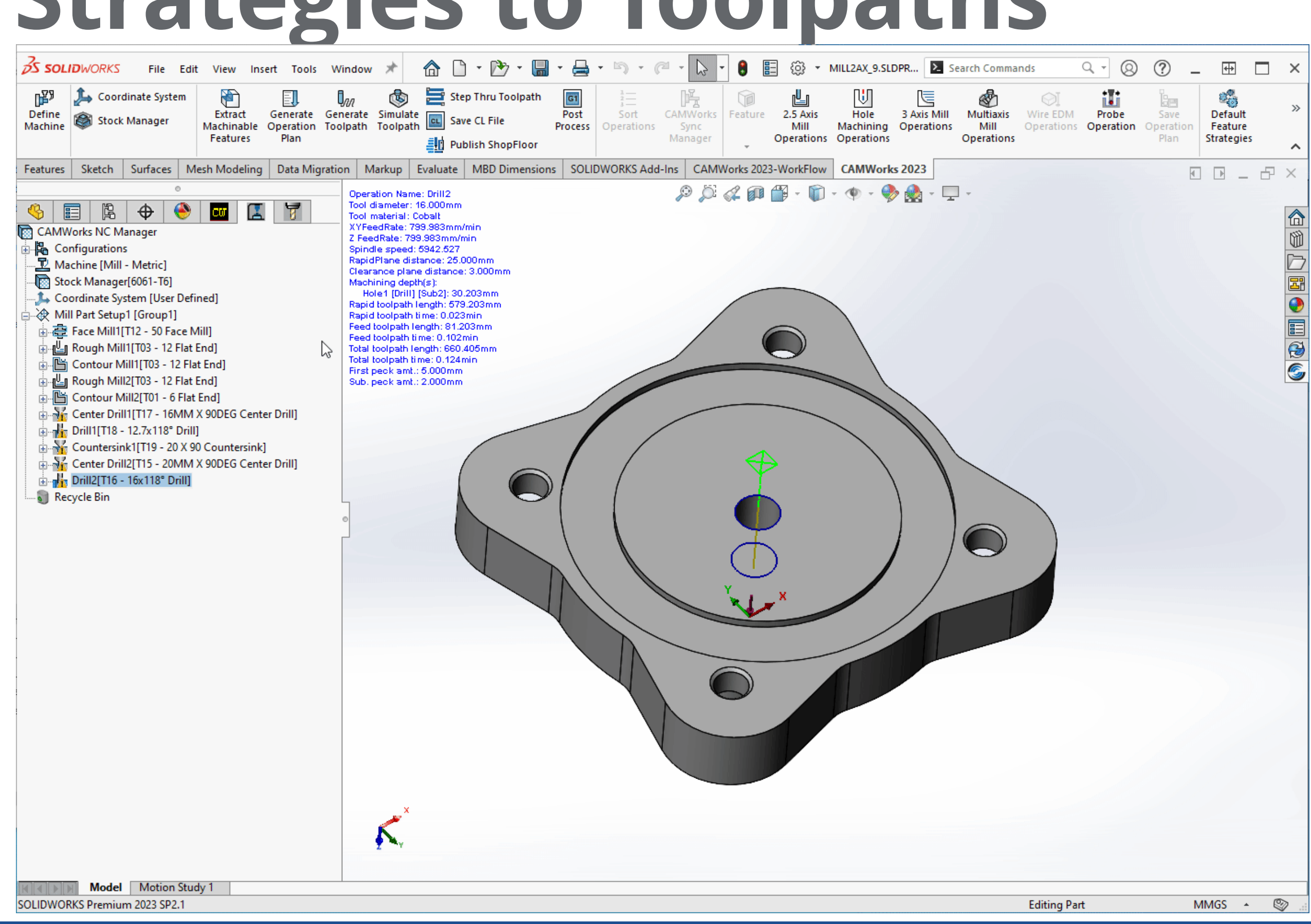

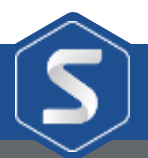

#### **Saving back to the Technology Database**

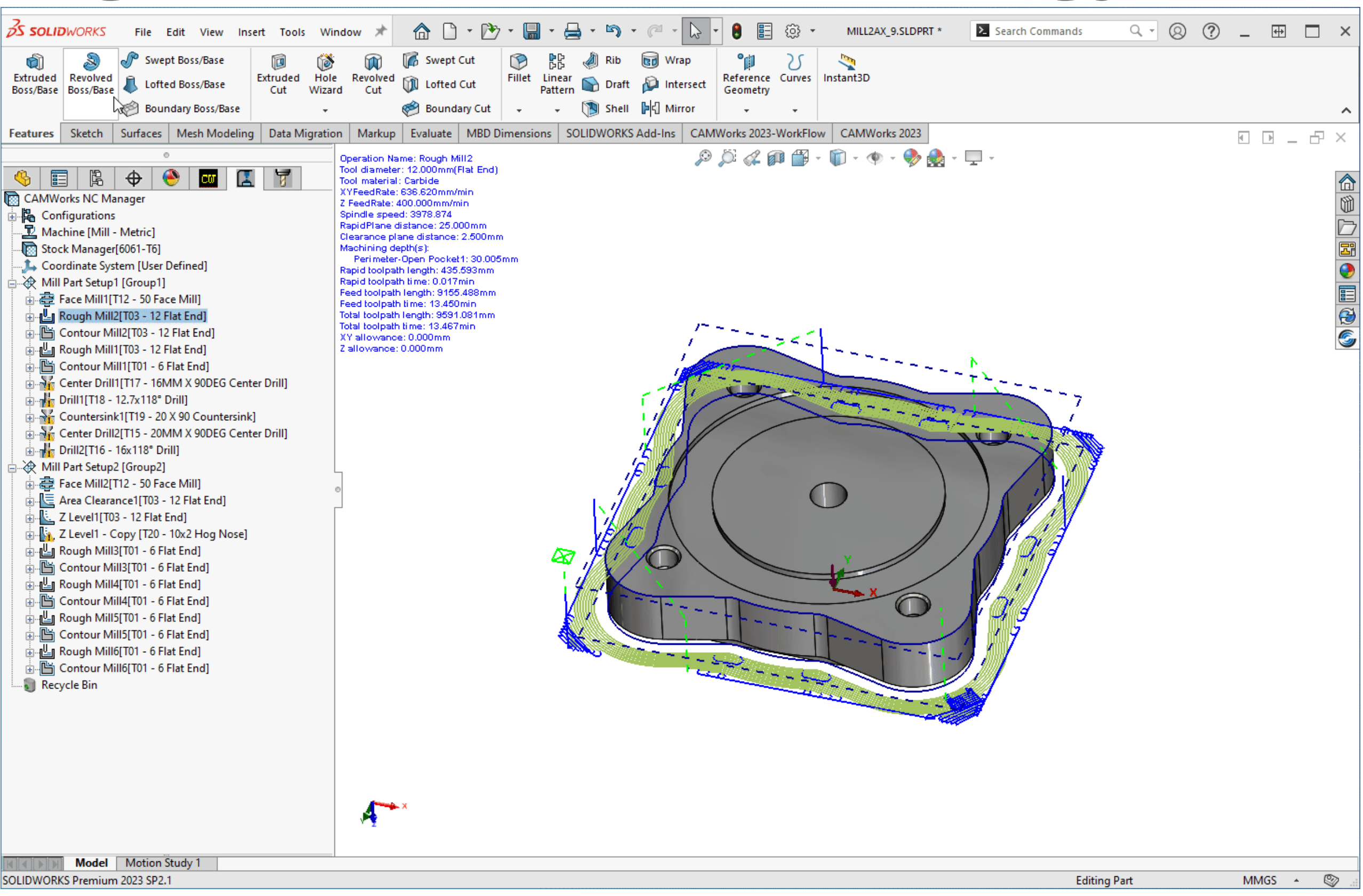

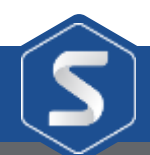

• WIP Stock can be saved

• Configurations can be created

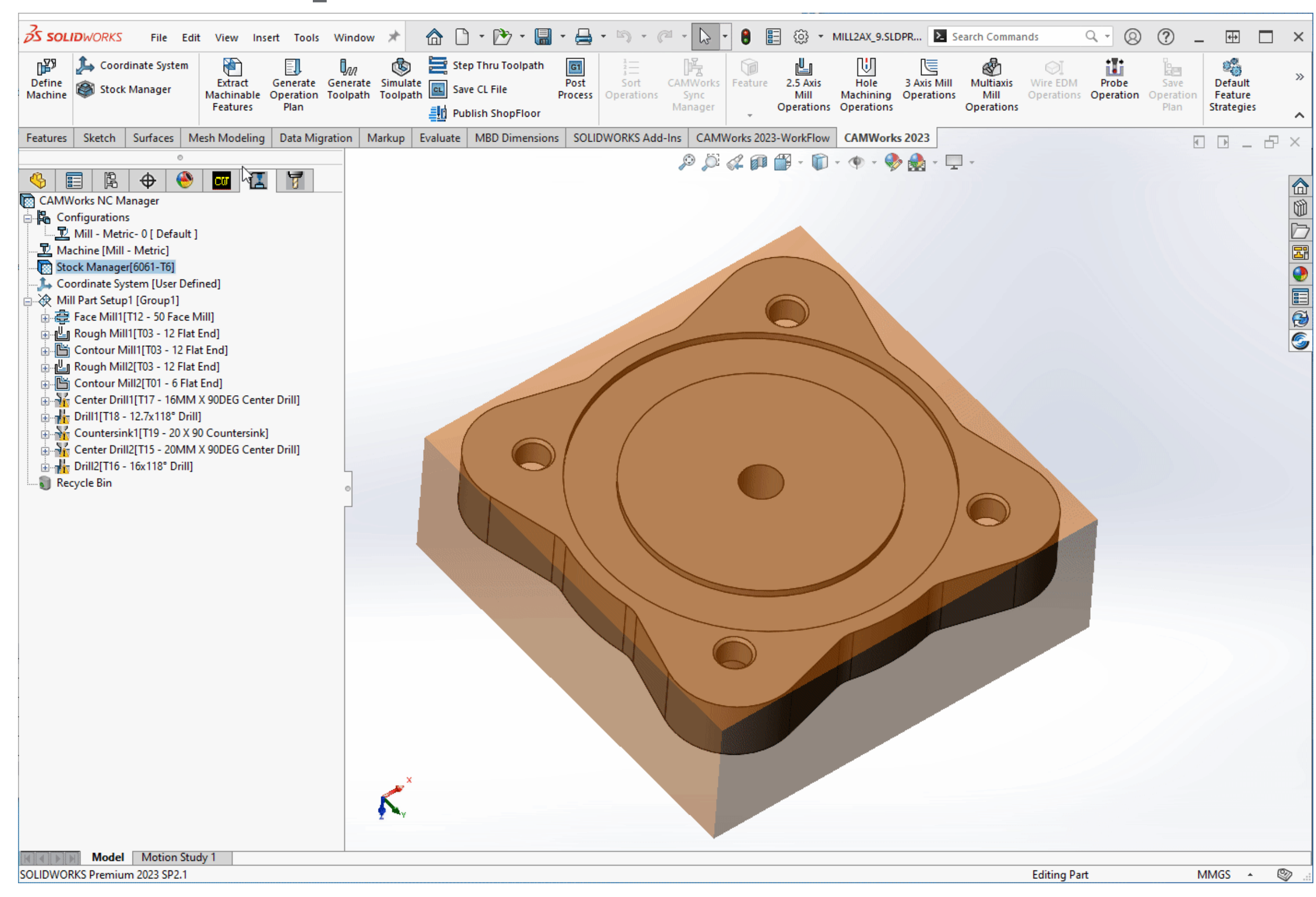

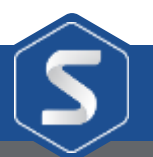

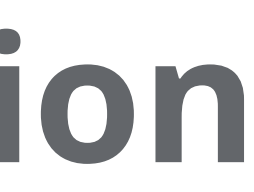

• Recognise Features

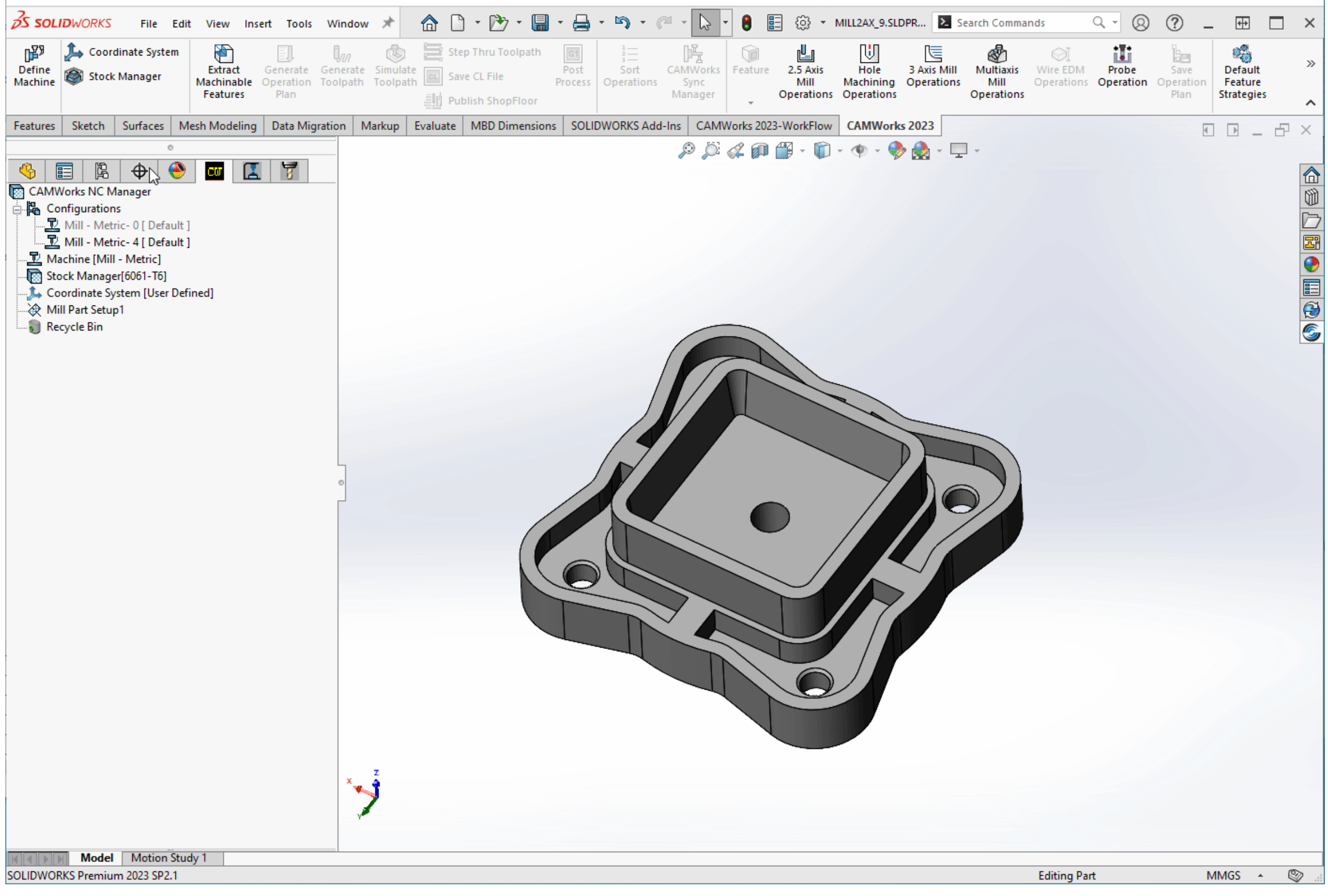

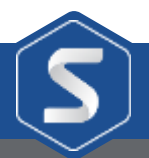

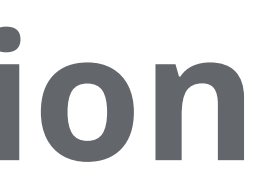

• Recognise Features

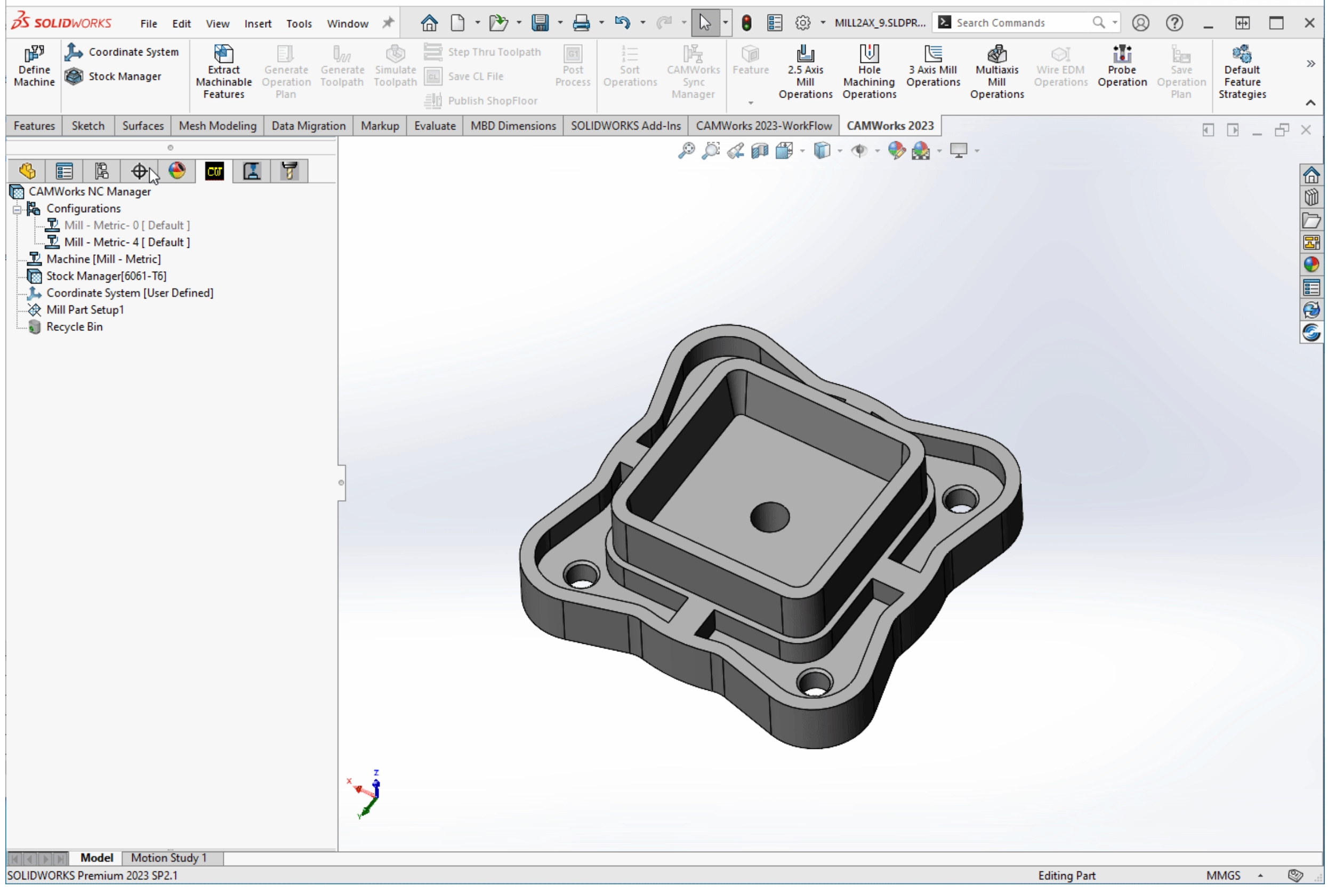

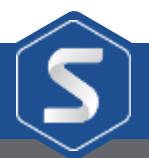

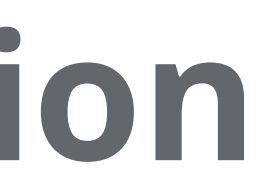

• In 3 Axis Milling avoid areas can assigned to skip over unwanted areas

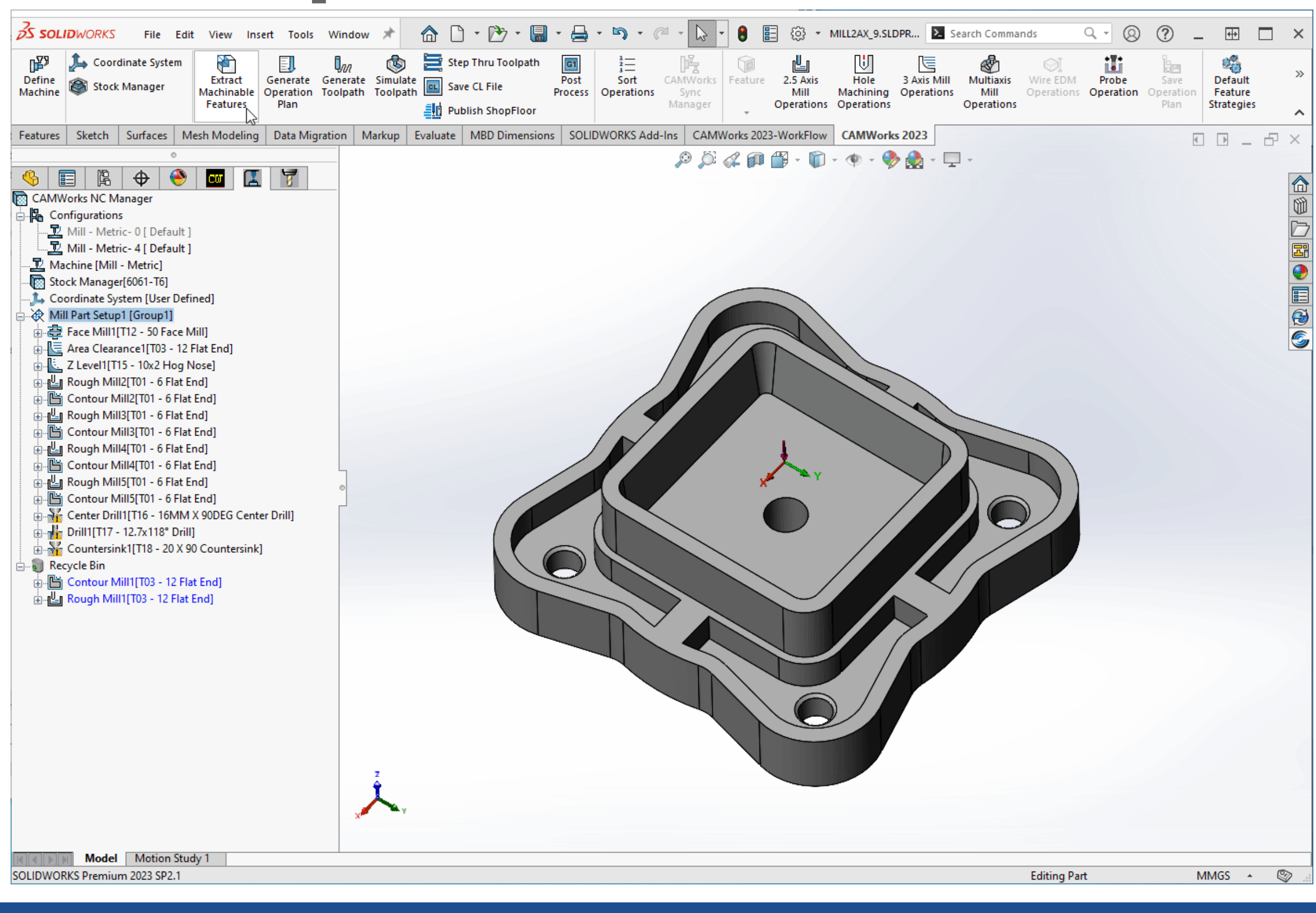

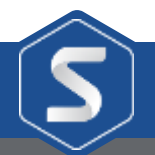

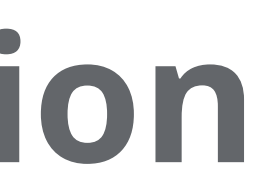

• Simulating what we have programmed

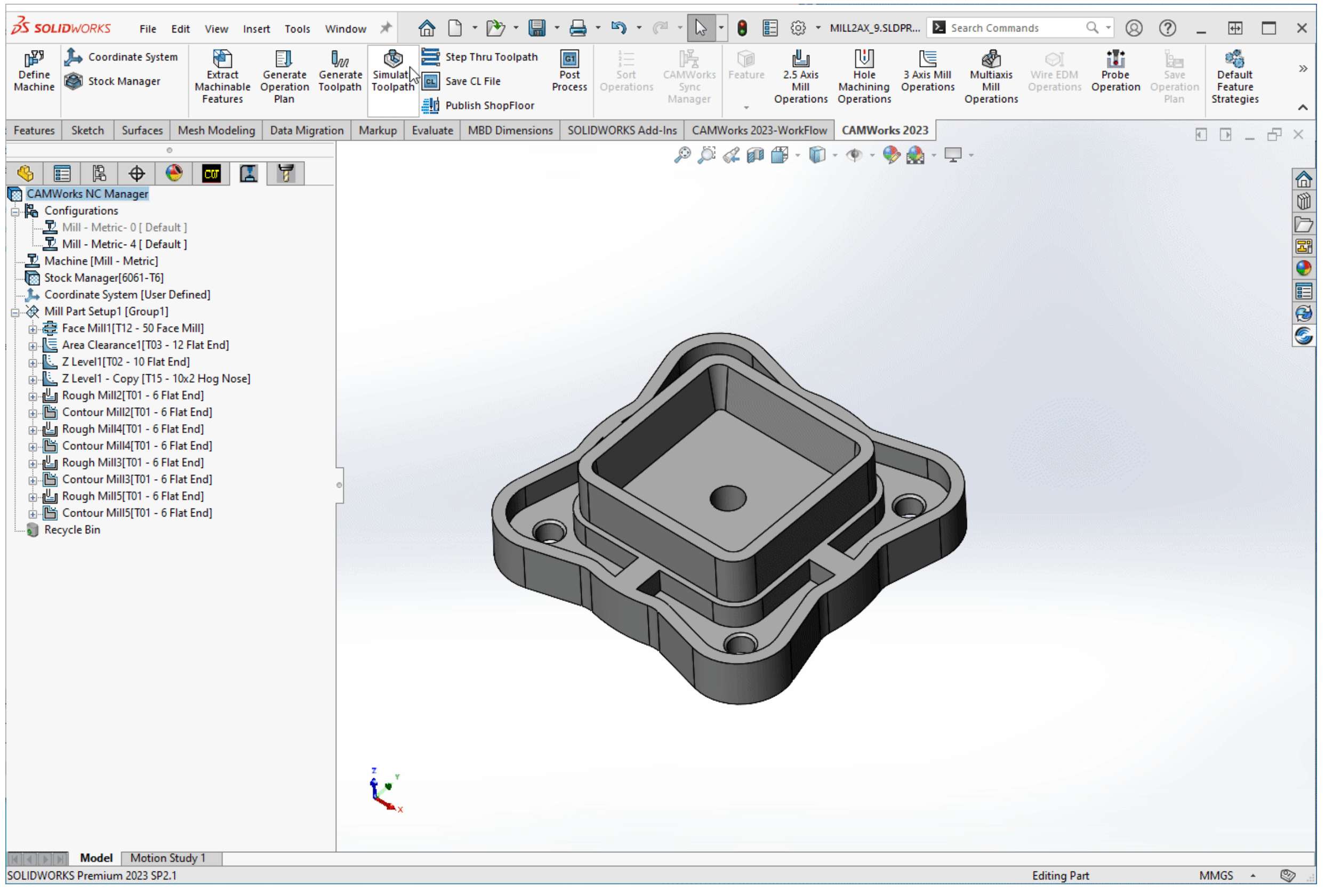

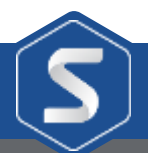

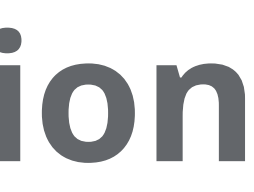

## **Looking at the Machining Process**

- Import multiple setups with different stock
- Add previous machining data

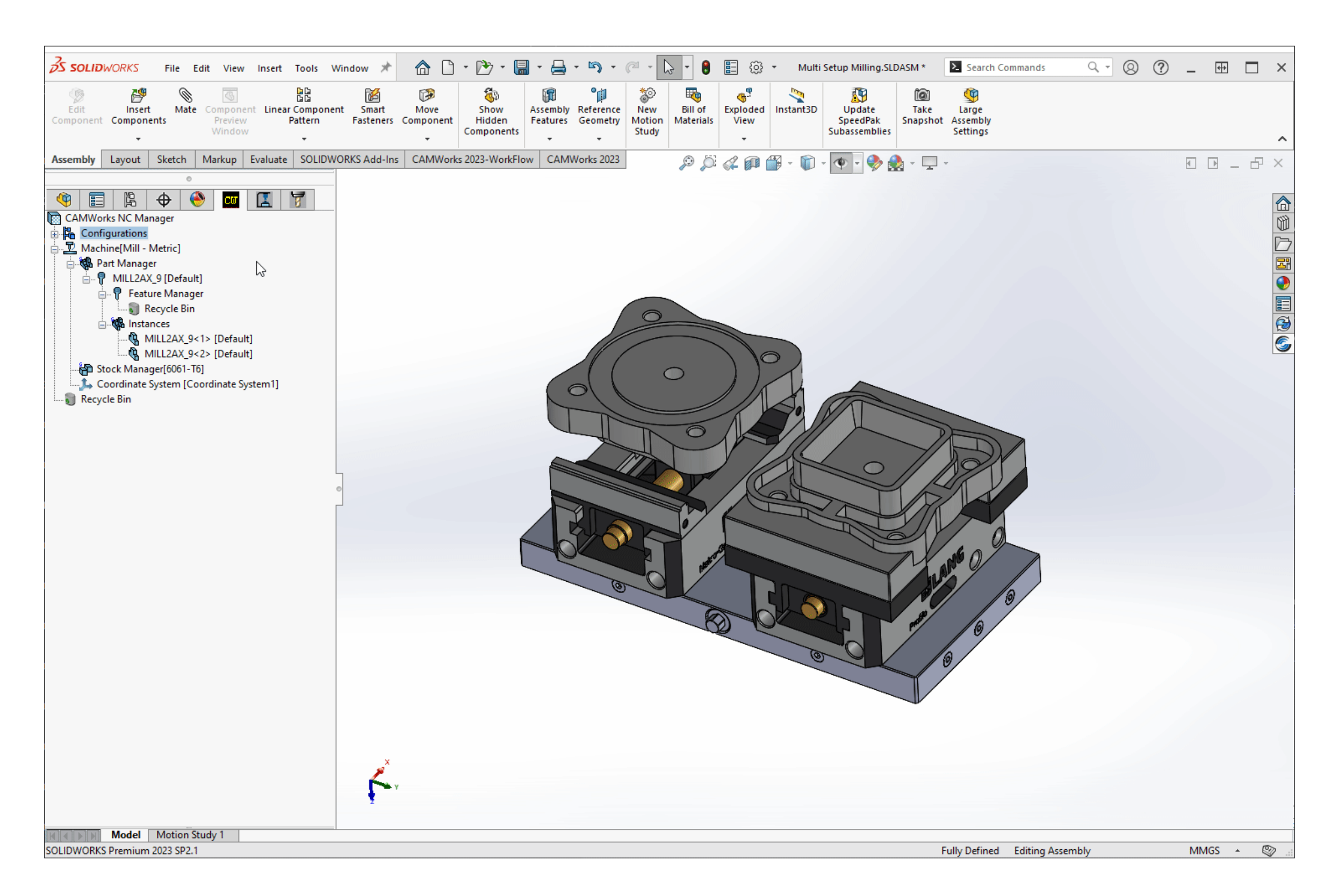

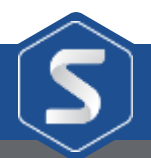

# **Looking at the Machining Process**

• Setup Split allows for additional control

• Simplifies tree structure

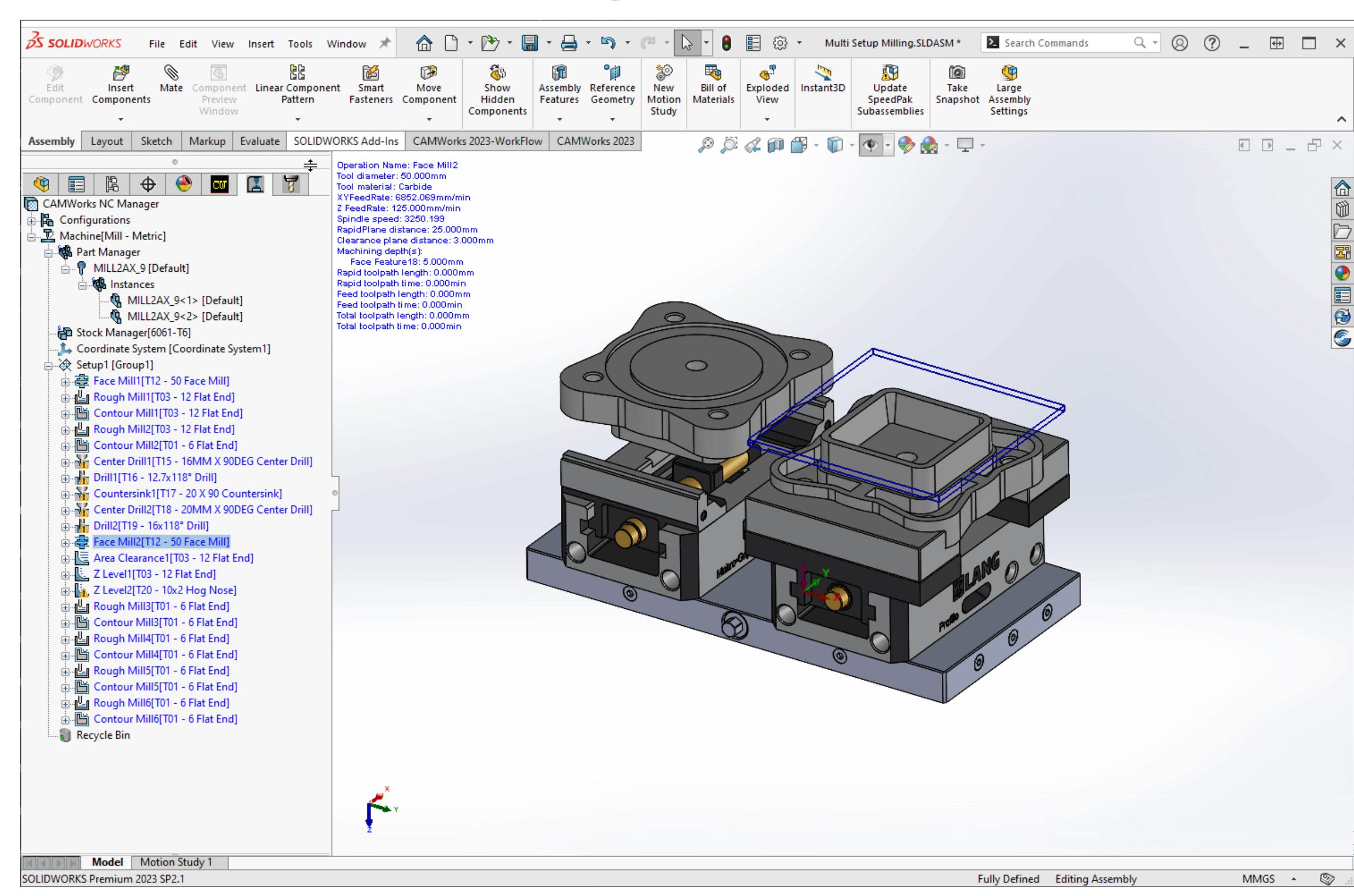

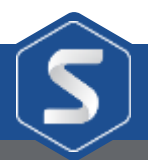

#### **Looking at the Machining Process**

• Generate toolpaths to complete the setup

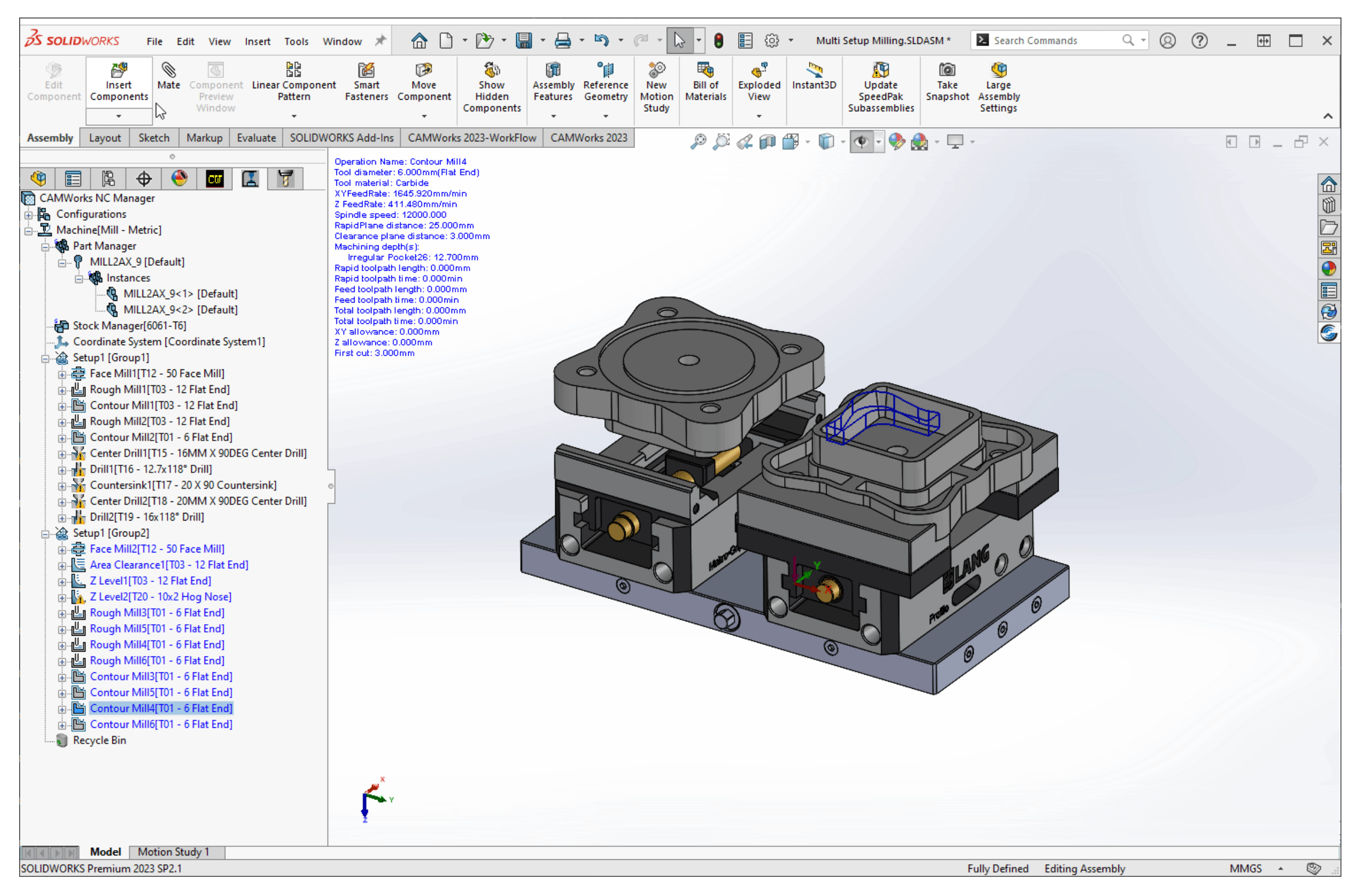

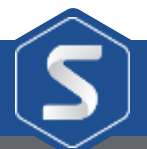

#### **Let's Review how this looks in Simulation**

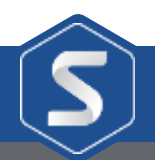

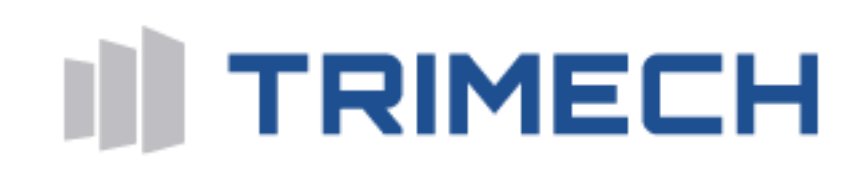

#### **Thank you for Listening**